## S::CAN SpectroLyser UV-Vis Monitor Quick Start Guide

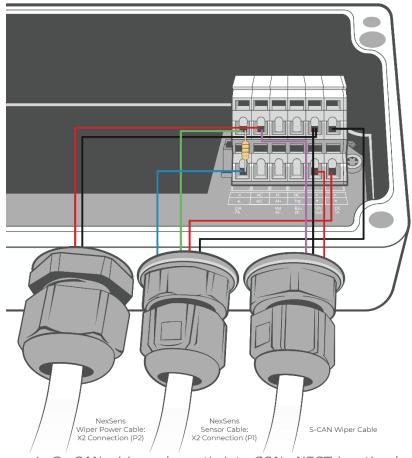

Figure 1: S::CAN wiring schematic into CON::NECT junction box.

Table 1: S::CAN wiring table into CON::NECT junction box.

| Cable Connection                                | Wire Color | Terminal Connection | Signal        |
|-------------------------------------------------|------------|---------------------|---------------|
| NexSens Sensor Cable<br>X2 Connection (P1)      | Red        | + DC In             | Sensor Power  |
|                                                 | Black      | - DC In             | Sensor GND    |
|                                                 | Blue*      | + DATA              | 485A          |
|                                                 | Green*     | - DATA              | 485B          |
| NexSens Wiper Power Cable<br>X2 Connection (P2) | Red        | NC (Top)            | Wiper Control |
|                                                 | Black      | - 12V Out           | Wiper GND     |
| S-CAN Wiper Cable                               | Red        | +12V Out            | Wiper Power   |
|                                                 | Black      | - 12V Out           | Wiper GND     |
|                                                 | Pink       | NC (Top)            | Wiper Control |

<sup>\*150</sup> ohm resistor jumped between 485 signals.

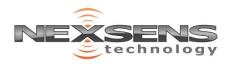

## S::CAN SpectroLyser UV-Vis Monitor Quick Start Guide

## **Data Logger Connection**

- 1 Setup your data logger on WQData LIVE by:
  - a. Following the Quick Start Guide included with your order.
  - b. Visiting the NexSens Knowledge Base | Data Logger | User Guides on the NexSens website.
- Once this is completed:
  - a. Plug the sensor into the data logger following the schematic below.
    - NexSens sensor cable must be plugged into P1 and NexSens wiper cable must be plugged into P2.
  - b. After the next logger reading, confirm that the sensor is uploaded to the WQData LIVE project, and is showing valid readings.
  - c. Gather a few readings before deployment.

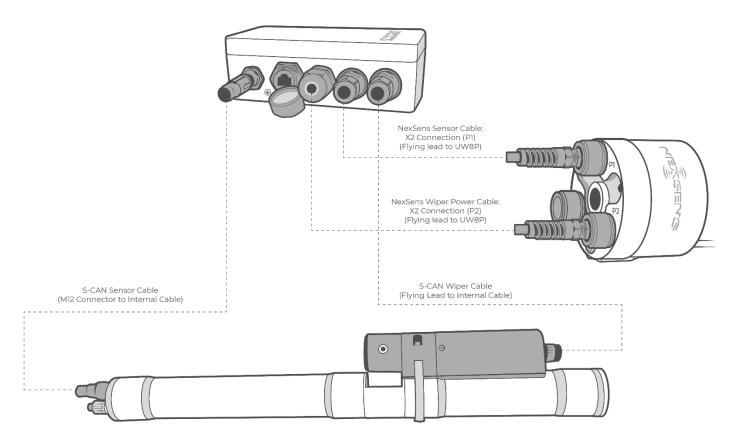

Figure 2: S::CAN sensor (NexSens Sensor Cable) must be plugged into P1 on the X2. S::CAN wiper cable must be plugged into P2 on the X2.

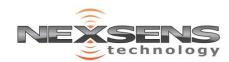